# **The Matlab Club; City Graduate School**

#### **Table of Contents**

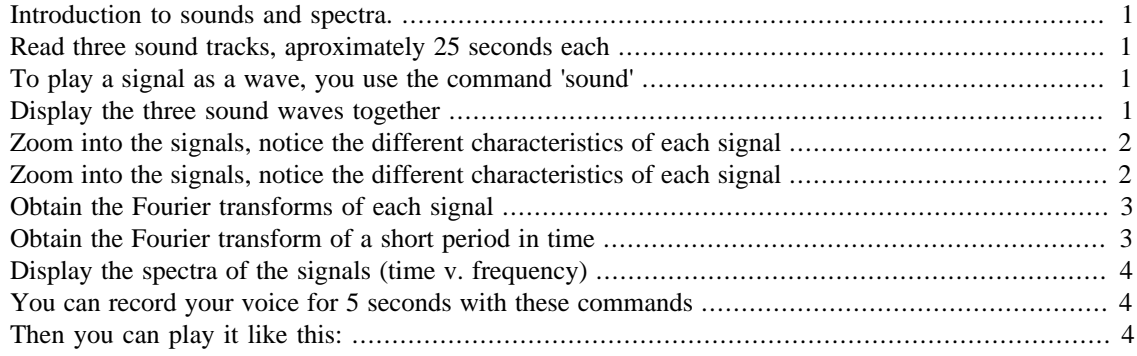

#### <span id="page-0-0"></span>**Introduction to sounds and spectra.**

The human voice consists of sounds created by vibrations of the vocal folds for talking, reading, singing, laughing, crying, screaming, etc. The human voice is specifically a part of human sound production in which the vocal folds (vocal cords) are the primary sound source.

This tutorial explores the sounds of three snippets of music and displays them in different ways.

#### <span id="page-0-1"></span>**Read three sound tracks, aproximately 25 seconds each**

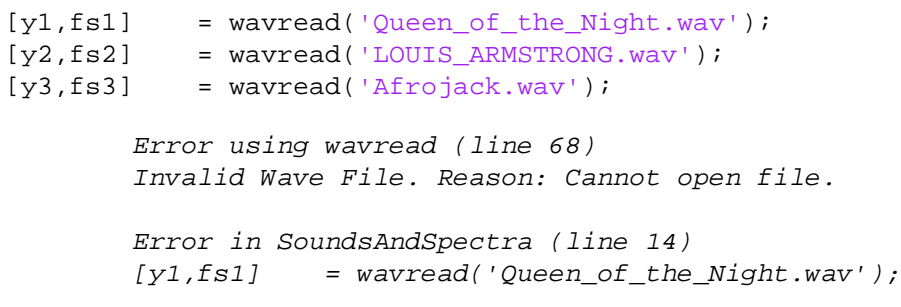

#### <span id="page-0-2"></span>**To play a signal as a wave, you use the command 'sound'**

sound(y1(1:57000),fs1)

#### <span id="page-0-3"></span>**Display the three sound waves together**

figure

```
subplot(311)
plot(y1,'k')title('Queen of the Night, Mozart','fontsize',16)
grid on; axis tight
subplot(312)
plot(y2,'r')title('It''s a wonderful world, Louis Armstrong','fontsize',16)
grid on; axis tight
subplot(313)
plot(y3,'b')title('The Spark, Afrojack','fontsize',16)
grid on; axis tight
```
### <span id="page-1-0"></span>**Zoom into the signals, notice the different characteristics of each signal**

figure

```
sampTime = (4.01)*1e5:(4.09)*1e5;
subplot(311)
plot(y1(sampTime),'k')
grid on; axis tight
title('Queen of the Night, Mozart','fontsize',16)
subplot(312)
plot(y2(sampTime),'r')
grid on; axis tight
title('It''s a wonderful world, Louis Armstrong','fontsize',16)
subplot(313)
plot(y3(sampTime),'b')
grid on; axis tight
title('The Spark, Afrojack','fontsize',16)
```
# <span id="page-1-1"></span>**Zoom into the signals, notice the different characteristics of each signal**

figure

```
sampTime = (4.01)*1e5:(4.03)*1e5;subplot(311)
plot(y1(sampTime),'k')
grid on; axis tight
title('Queen of the Night, Mozart','fontsize',16)
subplot(312)
plot(y2(sampTime),'r')
grid on; axis tight
title('It''s a wonderful world, Louis Armstrong','fontsize',16)
subplot(313)
plot(y3(sampTime),'b')
grid on; axis tight
title('The Spark, Afrojack','fontsize',16)
```
#### <span id="page-2-0"></span>**Obtain the Fourier transforms of each signal**

As the signals have different number of elements, generate a variable that will be used as the axis for the plots

```
y1 f = abs(fftshift(fft(y1)));
y2_f = abs(fftshift(fft(y2)));
y3_f = abs(fftshift(fft(y3)));
axis_F1=1:numel(y1);axis F2=1:numel(y2);axis_F3=1:numel(y3);figure
subplot(311)
plot((y1_f), 'k')grid on; axis tight
title('Queen of the Night, Mozart','fontsize',16)
subplot(312)
plot((y2_f), 'r')title('It''s a wonderful world, Louis Armstrong','fontsize',16)
grid on; axis tight
subplot(313)
plot((y3_f), 'b')grid on; axis tight
title('The Spark, Afrojack','fontsize',16)
figure
subplot(311)
plot(log(1+y1_f),'k')
grid on; axis tight
title('Queen of the Night, Mozart','fontsize',16)
subplot(312)
plot(log(1+y2_f), 'r')grid on; axis tight
title('It''s a wonderful world, Louis Armstrong','fontsize',16)
subplot(313)
plot(log(1+y3_f),'b')grid on; axis tight
title('The Spark, Afrojack','fontsize',16)
```
#### <span id="page-2-1"></span>**Obtain the Fourier transform of a short period in time**

```
spec1=[];
spec2=[];
spec3=[];
stepSamp = round(fs1/10);for k=1:stepSamp:540000-fs1
    q1=abs((fft(y1(k:k+stepSamp-1))));
     q2=abs((fft(y2(k:k+stepSamp-1))));
     q3=abs((fft(y3(k:k+stepSamp-1))));
```

```
 spec1=[spec1;q1(1:floor(stepSamp/2))'];
spec2=[spec2:q2(1:floor(stepSamp/2))'];
 spec3=[spec3;q3(1:floor(stepSamp/2))'];
```
#### end

# <span id="page-3-0"></span>**Display the spectra of the signals (time v. frequency)**

```
figure
subplot(311)
imagesc(log(1+spec1'))
axis xy
set(gca,'xtick',0:20:240,'xticklabel',(0:20:240)/10);
title('Queen of the Night, Mozart','fontsize',16)
subplot(312)
imagesc(log(1+spec2'))
axis xy
set(gca,'xtick',0:20:240,'xticklabel',(0:20:240)/10);
title('It''s a wonderful world, Louis Armstrong','fontsize',16)
subplot(313)
imagesc(log(1+spec3'))
axis xy
title('The Spark, Afrojack','fontsize',16)
set(gca,'xtick',0:20:240,'xticklabel',(0:20:240)/10);
xlabel('Seconds','fontsize',16)
```
### <span id="page-3-1"></span>**You can record your voice for 5 seconds with these commands**

recObj = audiorecorder; disp('Start speaking.') recordblocking(recObj, 5); disp('End of Recording.');

# <span id="page-3-2"></span>**Then you can play it like this:**

play(recObj)

*Published with MATLAB® R2013b*